# First Day Slides Basic WebAssign Usage for Students

Department of Mathematics Purdue University

Fall 2014

**KORK EXTERNE DRAM** 

# Useful Websites

#### **For student log in:**

http://www.webassign.net/purdue/login.html Use your Purdue Career Account information.

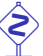

 The website http://www.webassign.net/login.html is for instructors' use, not for students.

#### **Parable Propert Algeb** Other helpful websites:

- **EXA** Mathematics Departmental Course Webpage: http://www.math.purdue.edu/academic/courses
- **Fome Basic WebAssign Help:**

http://intranet.math.purdue.edu/webassign

### Student Account Access

- ▶ Once you have officially enrolled through Purdue Banner, after one day or so, your name will automatically show up in the WebAssign roster (after you have logged in once).
- **Follow** If you change sessions, you need to inform your instructor/TA in order to have your records transferred. The turn-around time is about one or two days. Please be patient.
- ▶ You have two weeks trial period before you are required to enter the online access code.

**A DIA K B A DIA A DIA K DIA K DIA A DIA A DIA BELIEFE DIA A DIA BELIEFE DIA BELIEFE DIA BELiEFE DIA BELiEFE DI** 

### Textbook List

For Fall 2014,

- *<sup>ñ</sup>* MA 161, 162, 165, 261: Stewart *Calculus, Early Transcendentals*, 7th Edition
- *<sup>ñ</sup>* MA 262:

Goode & Annin, *Differential Equations and Linear Algebra*, 3rd Edition

*<sup>ñ</sup>* MA 265:

Kolman & Hill, *Elementary Linear Algebra and Applications*, 9th Edition (plus Matlab Workbook).

KOD KA LA DI KEN LE NA CH

# Purchasing of WebAssign Online Access

- 1. Purchase from Purdue University and Follett's Bookstores.
	- **Fig. 2** The Purdue Edition of the textbooks comes with Webassign online access code:
	- **For Stewart**, the access code works for multiple semesters (as long as we use Stewart 7th edition).
		- i This appears to be the **best deal** for Calculus I students who presumably will continue to take Calculus II and III.

**A DIA K B A DIA A DIA K DIA K DIA A DIA A DIA BELIEFE DIA A DIA BELIEFE DIA BELIEFE DIA BELiEFE DIA BELiEFE DI** 

**► For Goode & Annin and Kolman & Hill, the access** code works for only one semester.

# Purchasing of WebAssign Online Access

- 2. Purchase the online access code from your WebAssign account page.
	- **► For Stewart**, you can choose from single or multiple semesters access. (Online access to Stewart Calculus 7th edition automatically comes with an **eBook**.)
	- **► For Goode & Annin and Kolman & Hill, the access** code only works for one semester. eBook is not available.

You can purchase hard copy of the textbook from any other venues of your choice.

3. Go to http://www.cengagebrain.com for (sometimes) better deals. They will mail you the online access code and might only accept checks.

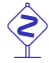

It is your responsibility to make sure that you receive the code before the end of the two-weeks' trial period.

# Tips for Entering Your Answers in WebAssign

- ▶ For questions asking for numerics and mathematical expressions, you have by default 100 chances.
- **►** For multiple (True/False) questions, you have only a limited number (one) of chances.
- **Whenever possible, always enter exact mathematical** expressions (by using the math palette provided).
- ▶ For numerical answers, as a rule of thumb, enter at least four decimal places (or four significant numbers).
- **Follo Capital and small letter** variables are treated differently: for example: Π (Pi) vs *π* (pi); Φ (Phi) vs *φ* (phi); Θ (Theta) vs *θ* (theta) and so forth.
- **►** Questions which prompt for the open or close brackets "*(*", "*)*", "*[*", "*]*" are treated as True/False questions and hence allow only one chance.